## COM1000 Setup and Configuration using AT Commands

# **COM1000**

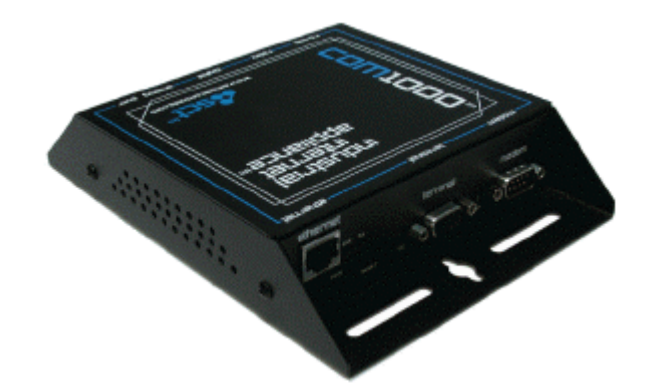

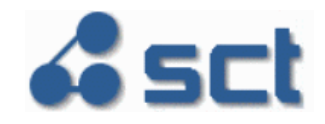

September 2004

## Copyright © 2003 SimpleComTools, LLC

All rights reserved. November 2003.

The information in this document is subject to change without notice. The statements, configurations, technical data, and recommendations in this document are believed to be accurate and reliable, but are presented without express or implied warranty. Users must take full responsibility for their applications of any products specified in this document. The information in this document is proprietary to SimpleComTools, LLC.

#### **Trademarks**

SimpleComTools, the SimpleComTools logo, COM1000, and the COM1000 logo are trademarks of SimpleComTools, LLC.

#### Statement of conditions

In the interest of improving internal design, operational function, and/or reliability, SimpleComTools, LLC reserves the right to make changes to the products described in this document without notice. SimpleComTools, LLC does not assume any liability that may occur due to the use or application of the product(s) or circuit layout(s) described herein.

## USA requirements only

Federal Communications Commission (FCC) Compliance Notice: Radio Frequency Notice

This device complies with Part 15 of the FCC Rules. Operation is subject to the following two conditions:

- This device may not cause harmful interference.
- This device must accept any interference received, including interference that may cause undesired operation.

Note: This equipment has been tested and found to comply with the limits for a Class B digital device, pursuant to Part 15 of the FCC Rules. These limits are designed to provide reasonable protection against harmful interference in a residential installation. This equipment generates, uses and can radiate radio frequency energy and, if not installed and used in accordance with the instructions, may cause harmful interference to radio communications. However, there is no guarantee that interference will not occur in a particular installation. If this equipment does cause harmful interference to radio or television reception, which can be determined by turning the equipment off and on, the user is encouraged to try to correct the interference by one or more of the following measures:

- Reorient or relocate the receiving antenna.
- Increase the separation between the equipment and receiver.
- Connect the equipment into an outlet on a circuit different from that to which the receiver is connected.
- Consult the dealer or an experienced radio/TV technician for help.

## European requirements only

#### EN 55 022 statement

This is to certify that the SimpleComTools COM1000 is shielded against the generation of radio interference in accordance with the application of Council Directive 89/336/EEC, Article 4a. Conformity is declared by the application of EN 55 022 Class B (CISPR 22).

## Canada requirements only

#### Canadian Department of Communications Radio Interference Regulations

This digital apparatus does not exceed the Class B limits for radio-noise emissions from digital apparatus as set out in the Radio Interference Regulations of the Canadian Department of Communications.

#### Règlement sur le brouillage radioélectrique du ministère des Communications

Cet appareil numérique respecte les limites de bruits radioélectriques visant les appareils numériques de classe B prescrites dans le Règlement sur le brouillage radioélectrique du ministère des Communications du Canada.

## Preface

The COM1000 is part of the SimpleComTools Industrial Internet Appliance family. The COM1000 supports secure, reliable serial and IP communications and Internet Messaging applications in a single, integrated hardware device. In this quide, the COM1000 may also be referred to as 'the device'.

This guide provides instructions on how to install the COM1000, and how to install and replace other devices that may interface with the various inputs or interfaces available in the COM1000. This guide also includes technical specifications.

## Before you begin

This guide is intended for qualified service personnel who are installing the COM1000 for the first time or who need to install a switch, gauge, modem, or other device to an existing COM1000. However, before you install anything related to the COM1000, make sure that the proper cables have been selected and/or the required network cabling has been installed using standard cable system practices.

## Acronyms

This guide uses the following acronyms:

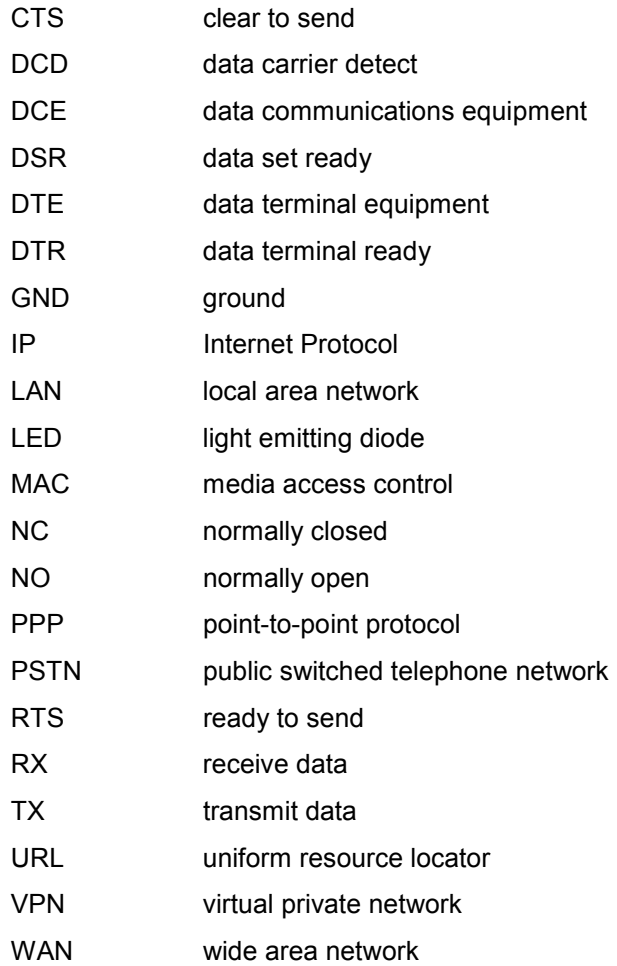

## COM1000 Setup and Configuration using AT Commands

To make setup and configuration easy, the COM1000 provides a common AT Command interface. This means the device is easily configured using any Telnet or Terminal application, such as HyperTerminal, Tera Term, or similar communications programs. This interface is also available via Telnet on TCP port 6123.

## Connection Steps

- Step 1: Connect your PC to the COM1000 Terminal Port using a standard RS232 serial cable. The COM1000 Terminal Port is a DCE port, so there is no need for a null adapter or crossover cable. A standard serial cable should work fine.
- Step 2: Open a connection using any Terminal program, such as HyperTerminal or Tera Term. The default setup for the Terminal Port is 115200, 8, None, and 1.

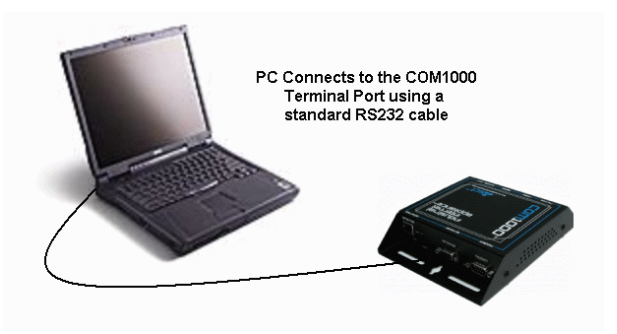

- NOTE: You may find it necessary to configure the Terminal Port of the COM1000 to meet certain parameters of your PC, such as a lower baud rate, or different parity, etc. If so, please refer to the RS232/Terminal Port section of the attached Command Appendix. You must also press the RESET button on the COM1000 in order for any serial port changes to take effect.
- Step 3: Once connected, hit the ENTER key. You should see the COM1000 respond with a command prompt that looks like the one shown here. If the COM1000 does not respond with a command prompt, it is likely in Protected Mode, which means you will need a password to gain access. (Refer to SECURITY section for more details)

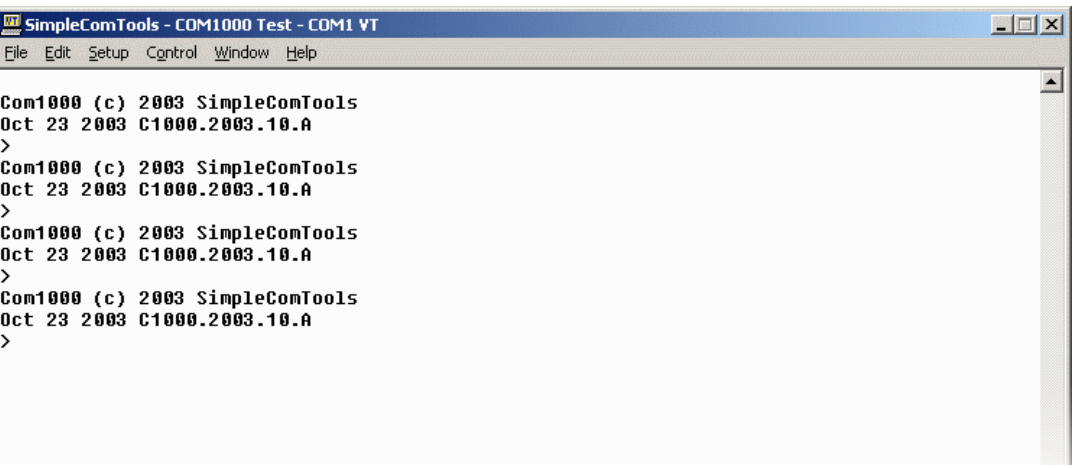

Step 4: Once you have successfully gained access to the command prompt, you can view or edit any of the COM1000 application registers. To view ALL the current register settings, use the AT command AT&V. To see just a portion of the registers, type AT&V followed by the number of the portion you wish to view. Example: to view the GENERAL section, type AT&V 1.

## The AT Command for each parameter is described in detail in a later section.

## **SECURITY**

To make the COM1000 secure from unauthorized users, you can set it to run in the PROTECTED MODE. This is an option that must be activated by the user. The following are the steps to enabling this feature.

#### Step 1: Set the device Password

BEFORE activating PROTECTED MODE, it is necessary to select a device password. This will be the secret password used at the serial or Telnet command prompt. The factory default password is 'SIMPLE' (uppercase).

To set the new device password, enter the command AT\*PASSWORD=xxxxxx, where 'xxxxxx' is any alphanumeric character stream up to 20 characters.

#### Step 2: Activate PROTECTED MODE

Now that you have a known password, you can set the device to operate in PROTECTED MODE. This means that users will need to know the device password to get past the command line prompt.

To activate/enable PROTECTED MODE, type the command AT\*PROTECT=1 at the prompt. The screen will display a '1' and an 'OK' to show that the command was accepted. The '>' symbol will now be shown as the as the prompt. Pressing the ENTER key will result in a password challenge. To access the device, enter the dev ice password (xxxxxx from above).

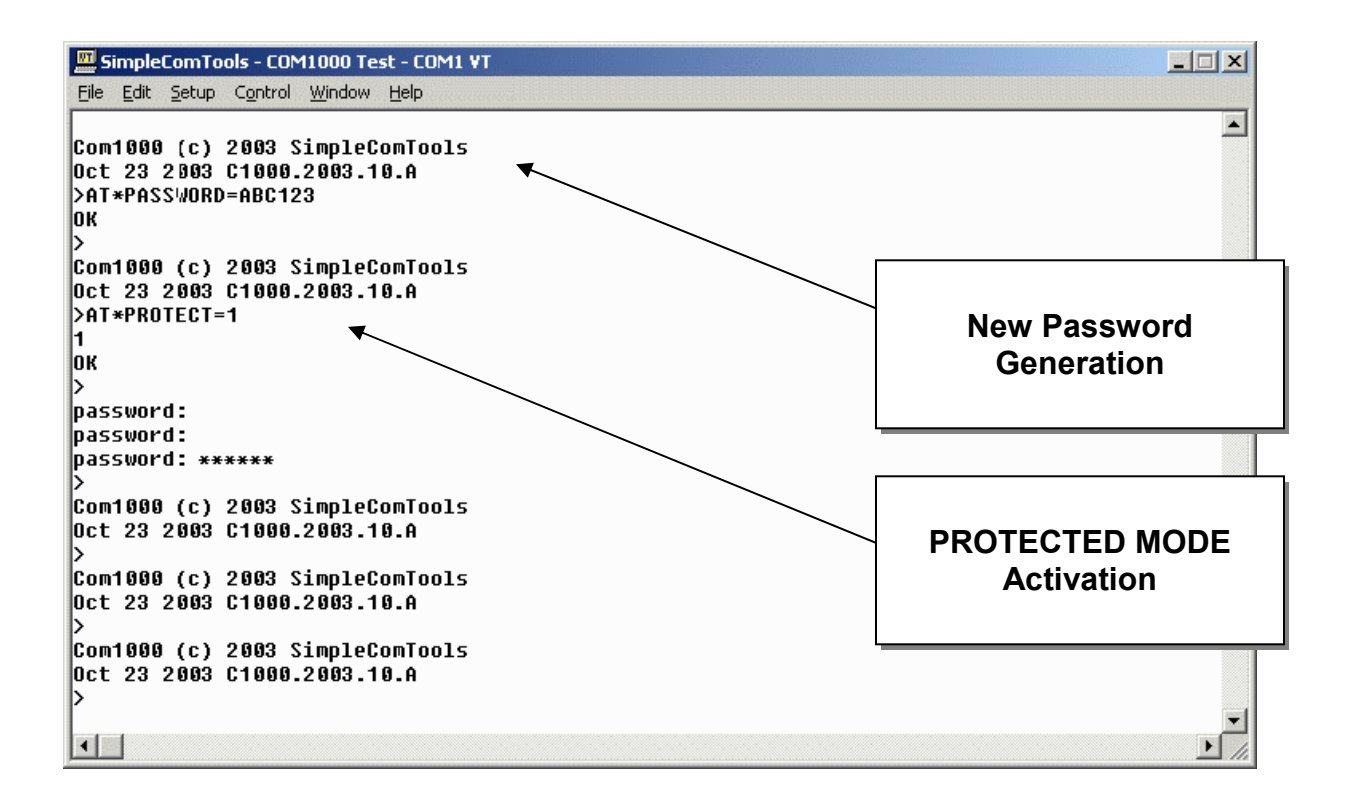

## Other Security Features

## Inactivity Lockout:

After 15 minutes of inactivity (no keystrokes), the COM1000 will drop back into PROTECTED MODE, and you will need to re-enter the device password to gain access to the device.

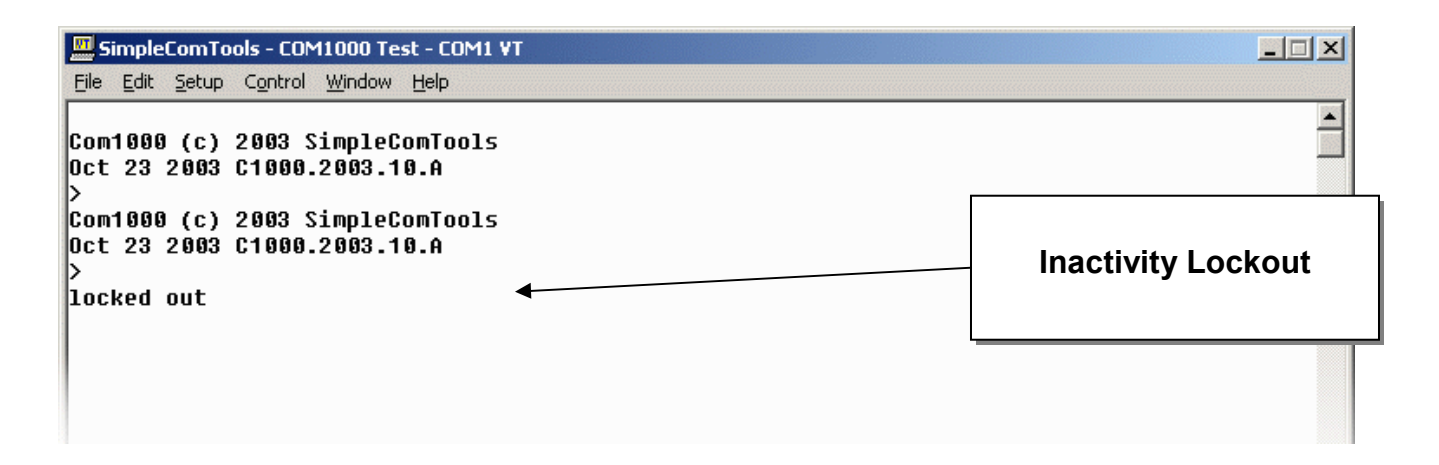

#### Password Recovery:

In the event the password for a COM1000 is lost or unrecoverable, SimpleComTools can provide a unique 24-hour access password. This is a unique password generated by SCT based upon a primer provided by the COM1000 at the command prompt. To activate this primer, simply enter a '?' at the command prompt. See the example below...

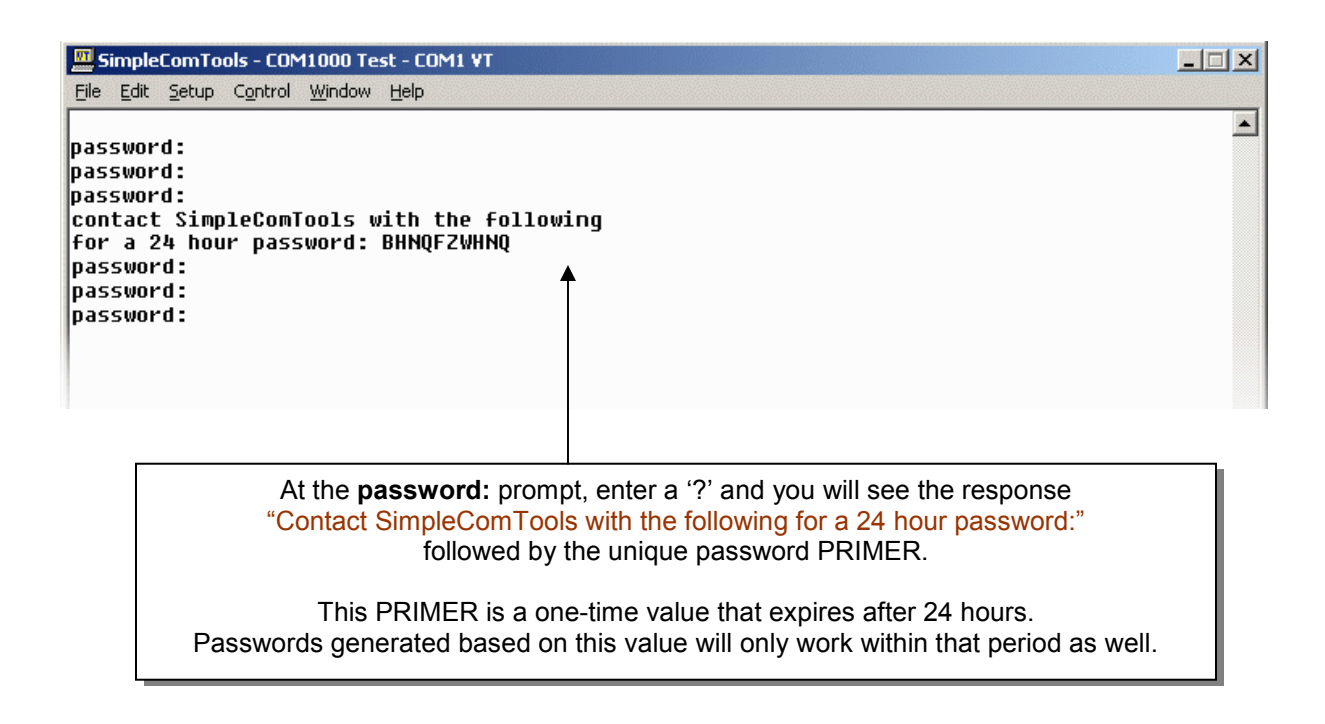

## AT Command Usage

The COM1000 provides (4) types of Commands:

• AT : These are traditional Hayes-Compatible AT Commands • AT& **interest are traditional Hayes-Compatible AT Commands** • AT\* : These are COM1000 specific AT Commands • Non AT Commands : These are commands that do not use the 'AT' prefix

The following is a list of the AT Commands in alphabetical order. For more specifics on how to apply these commands, please consult the COM1000 User Manual.

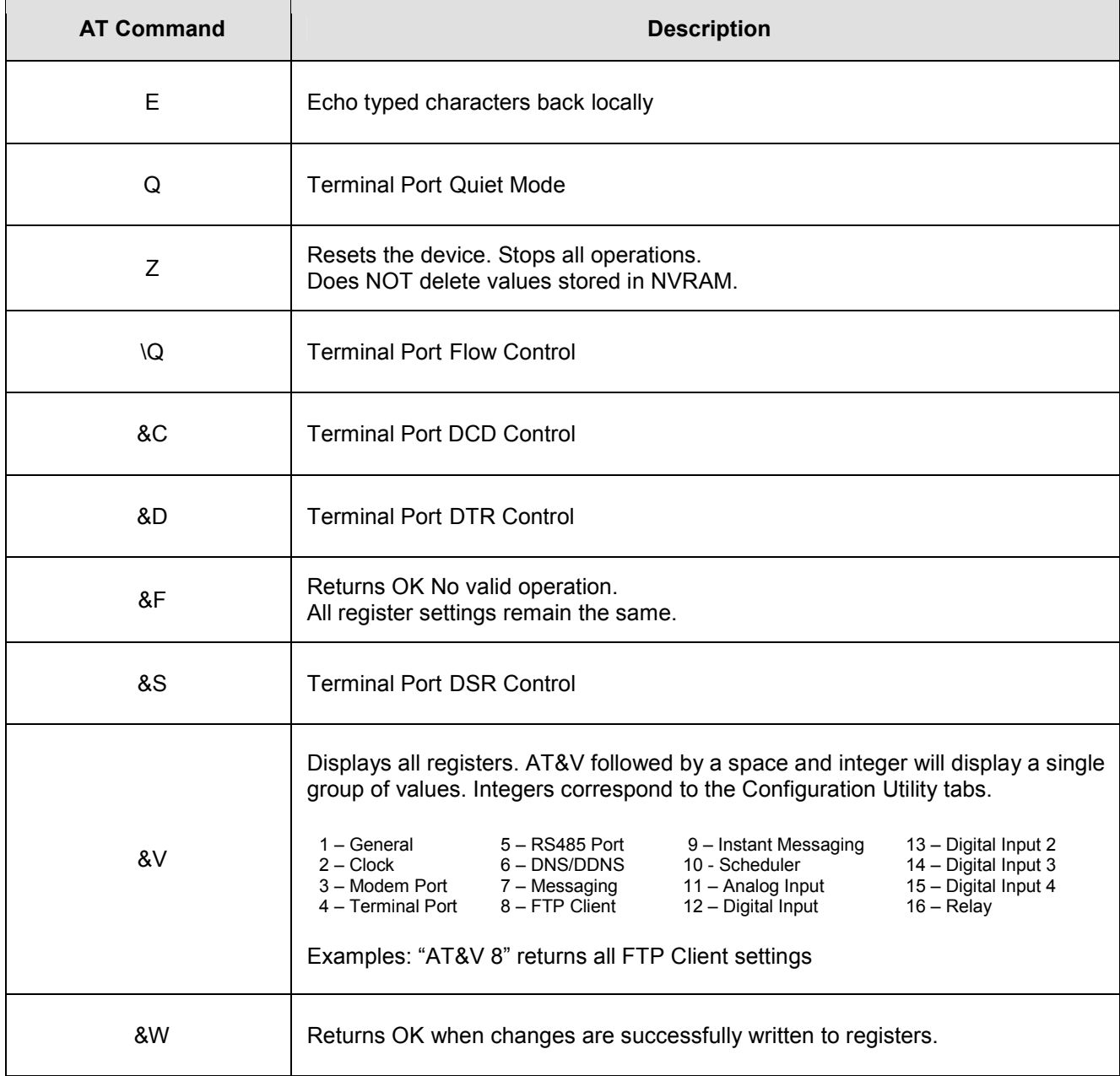

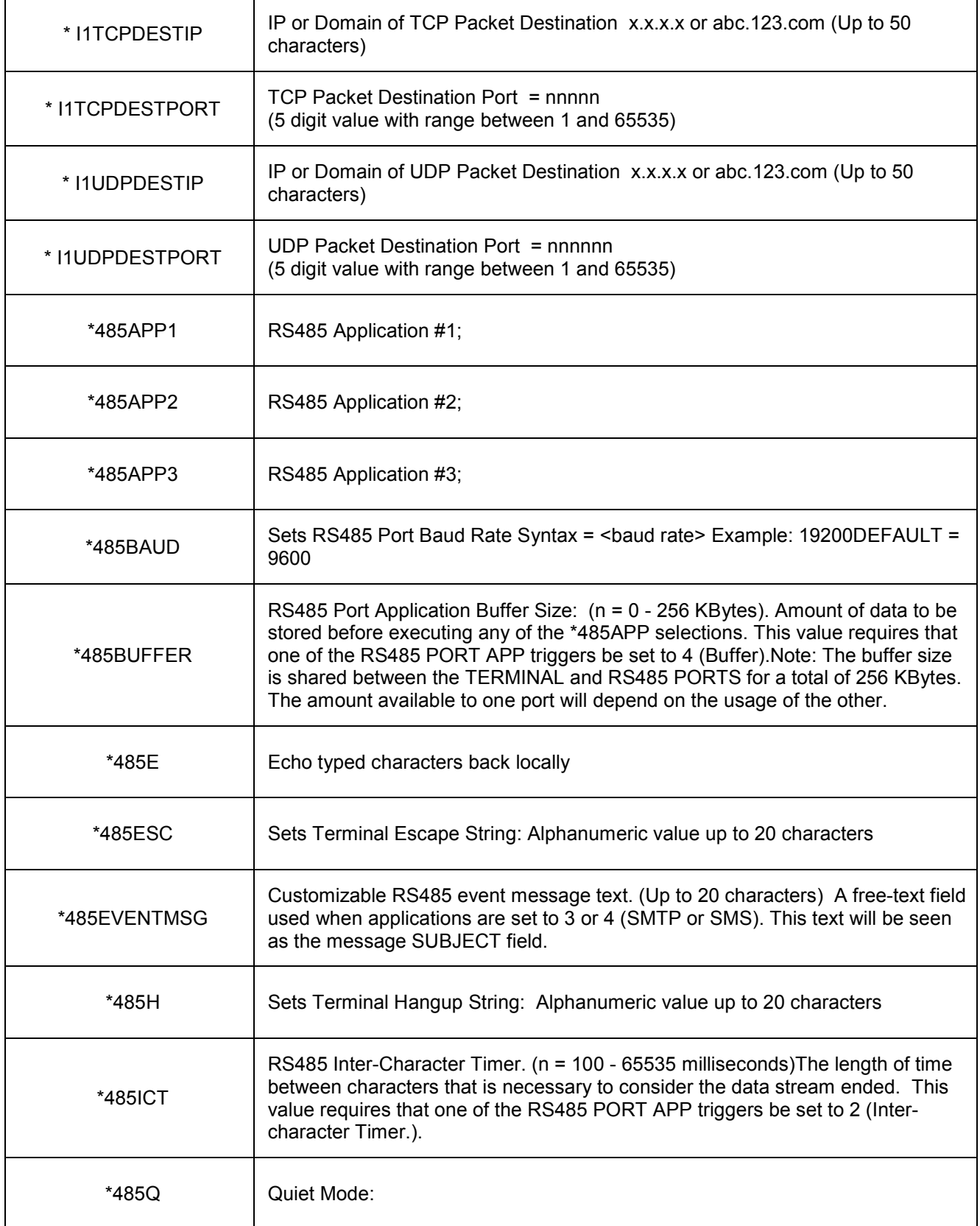

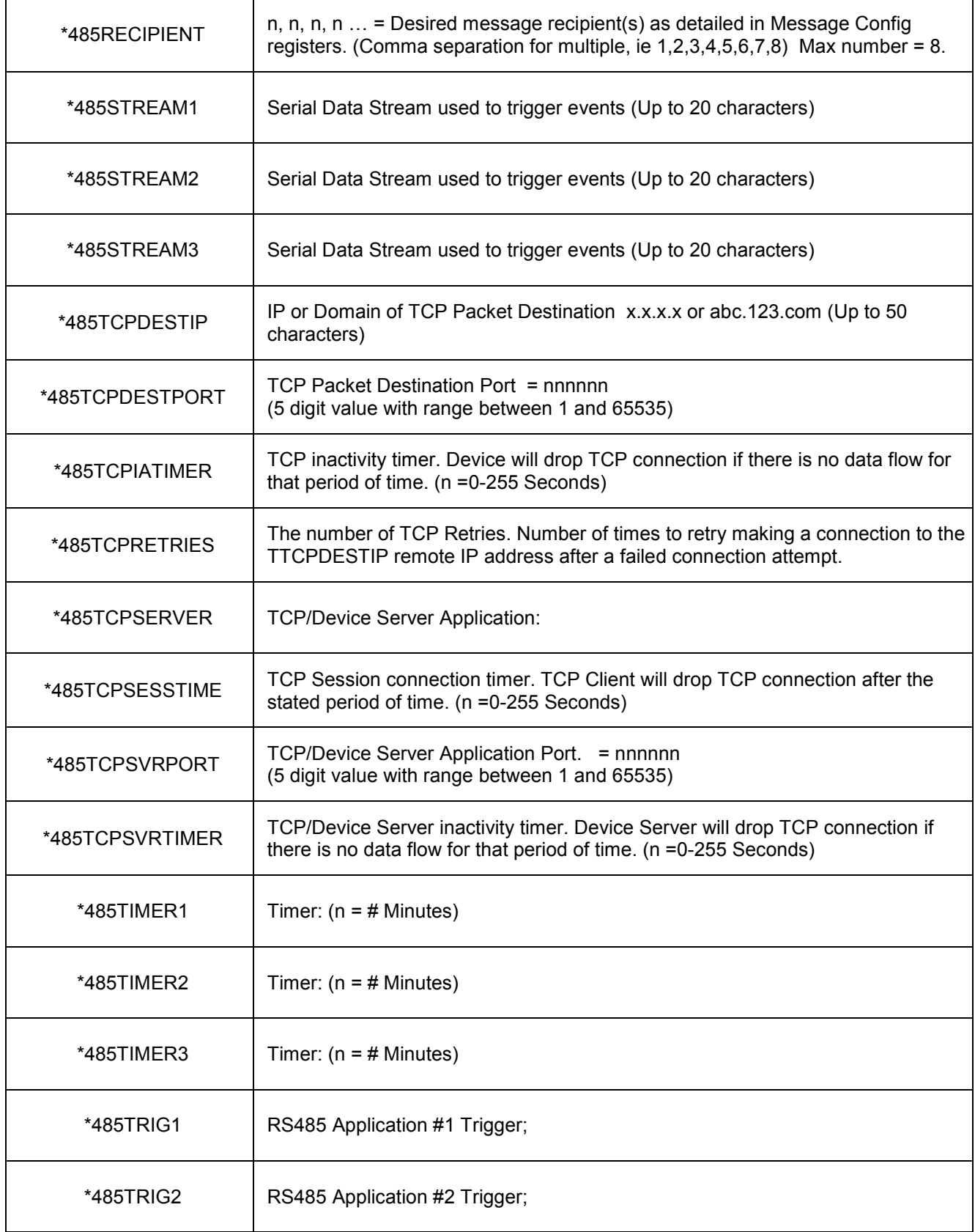

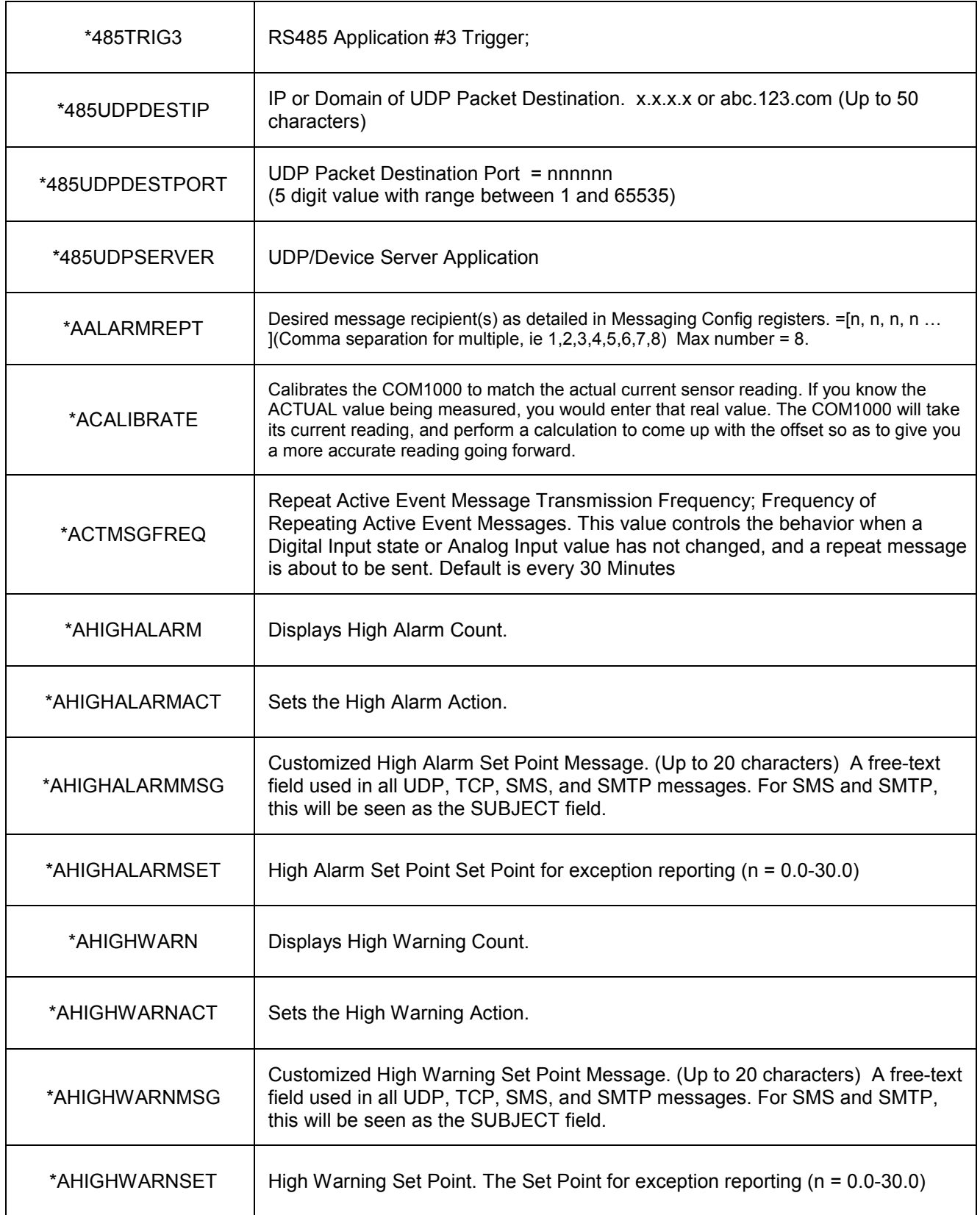

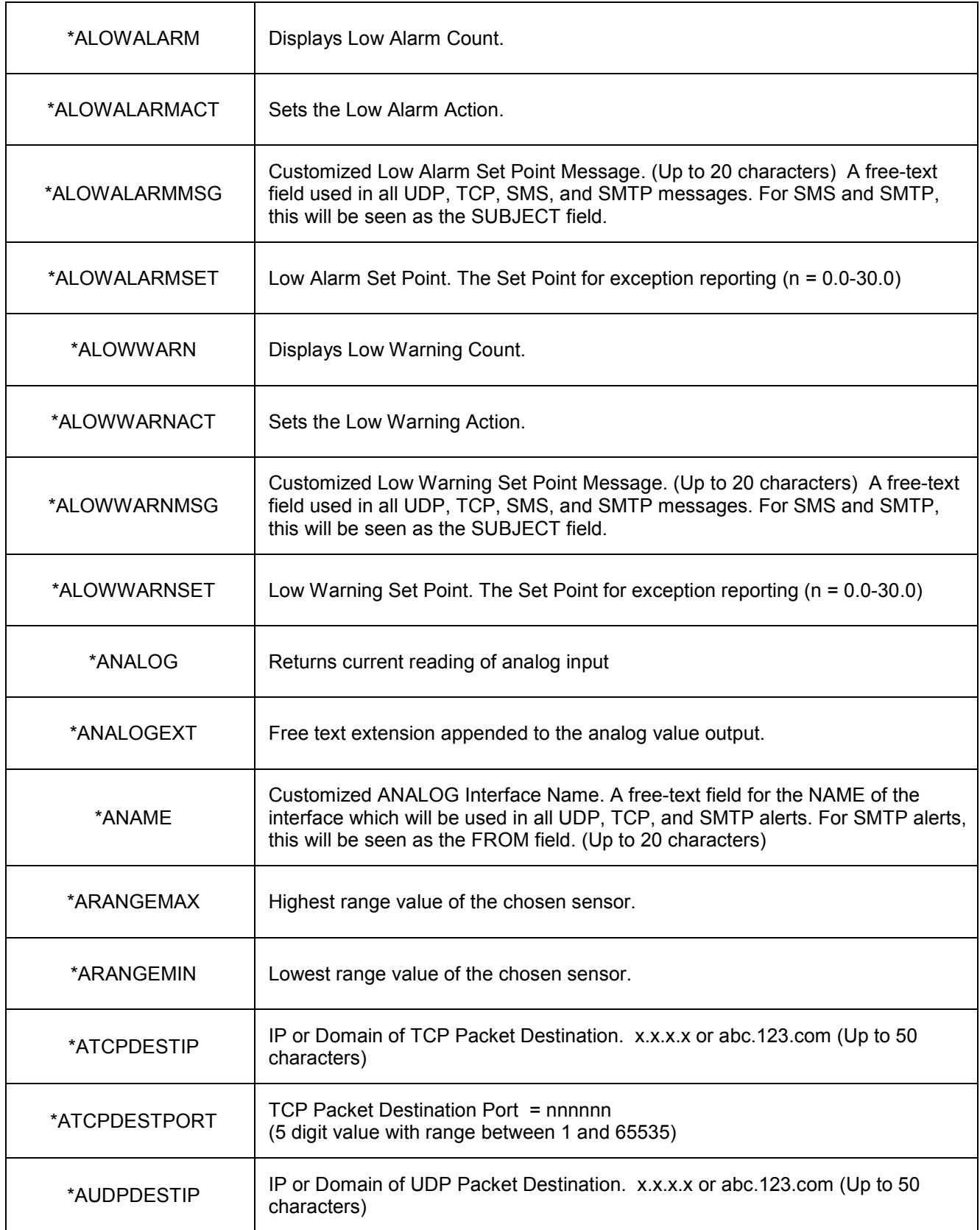

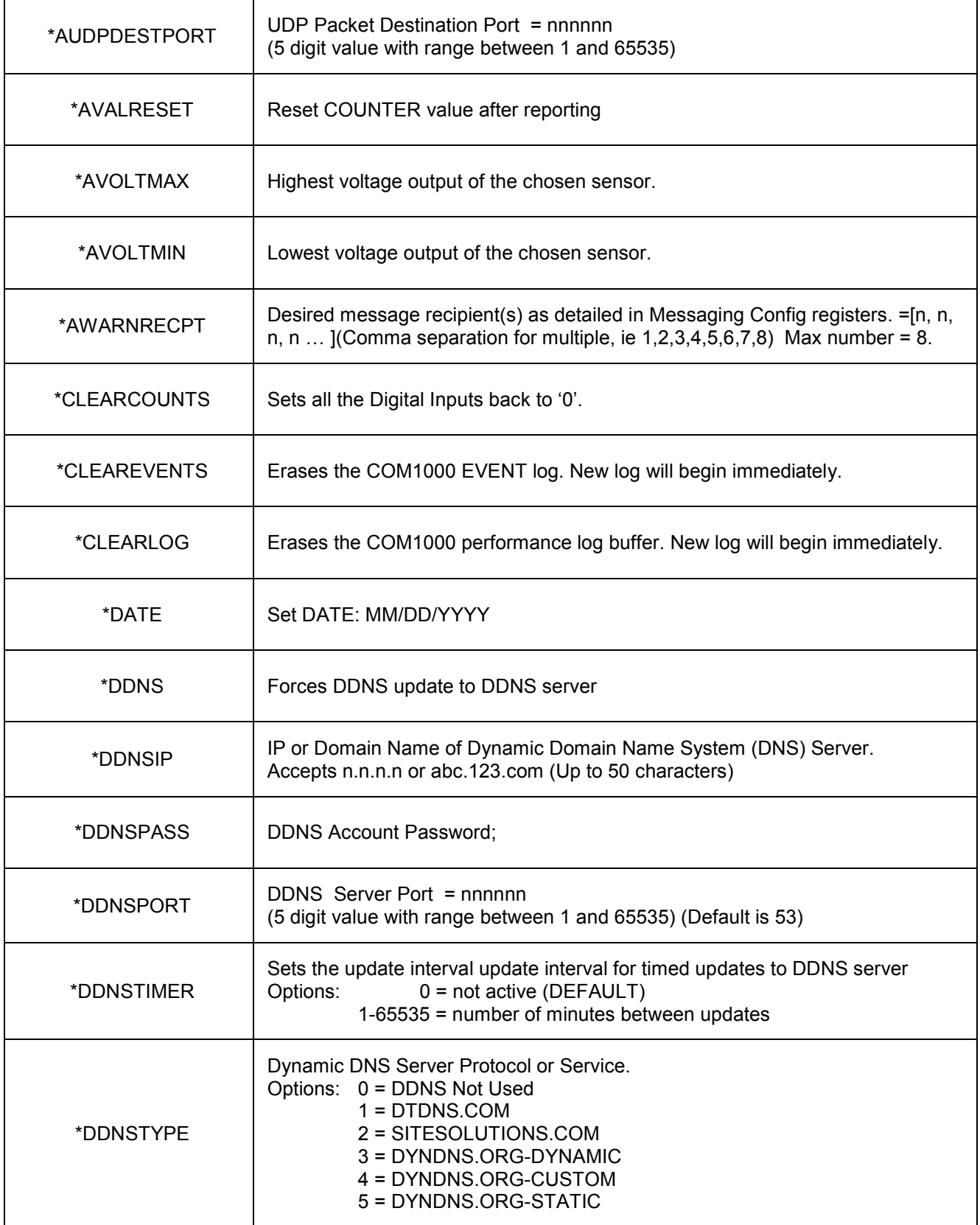

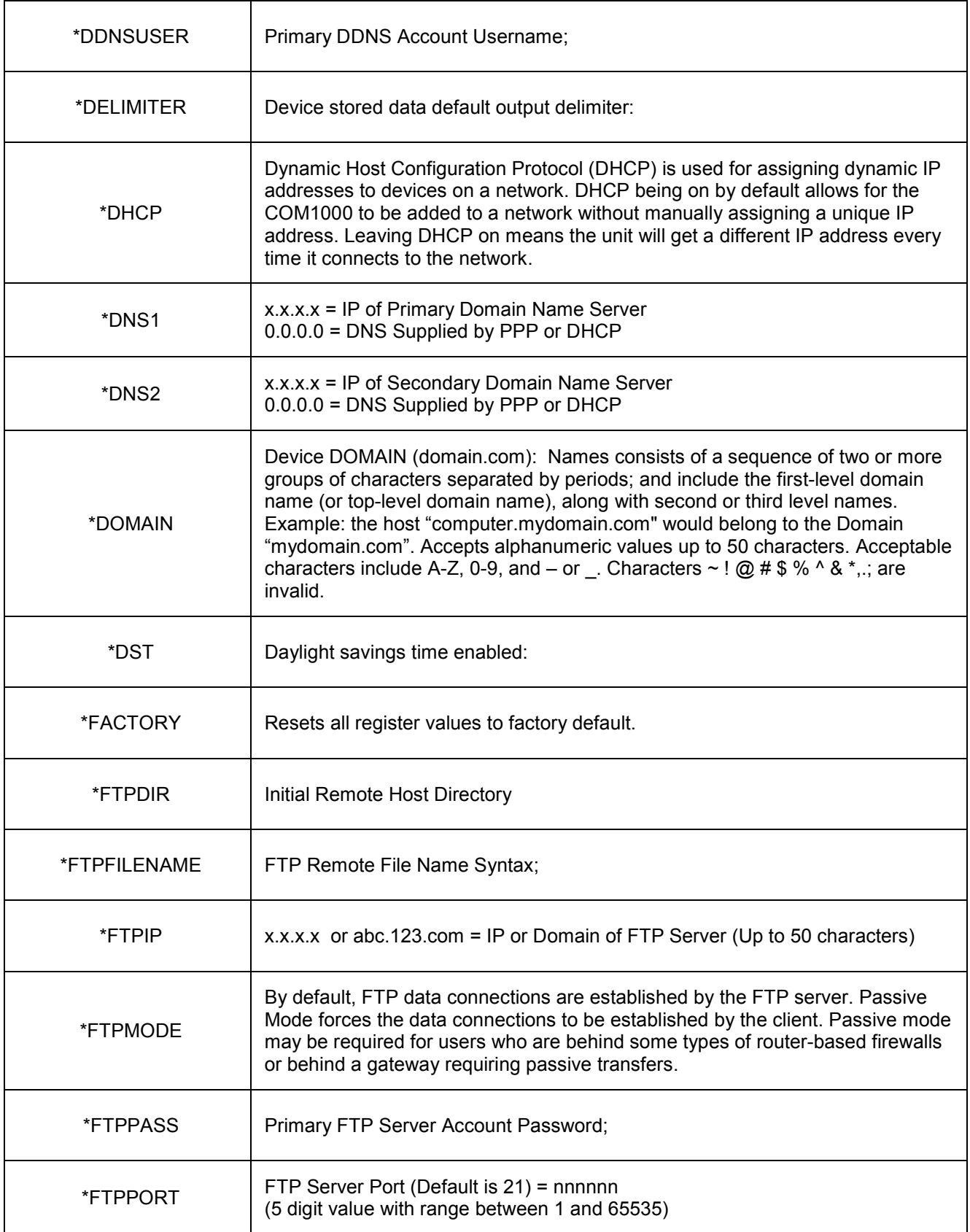

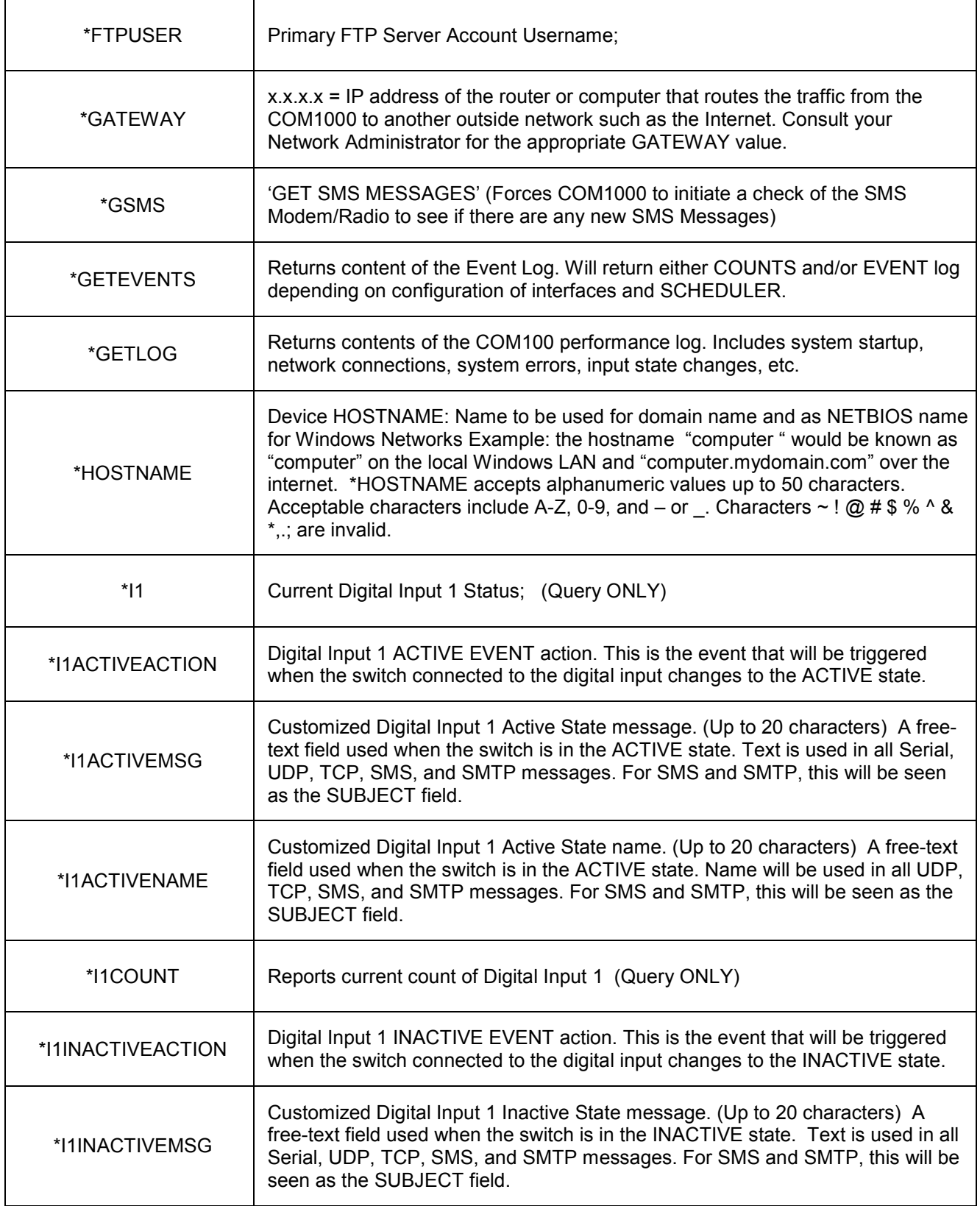

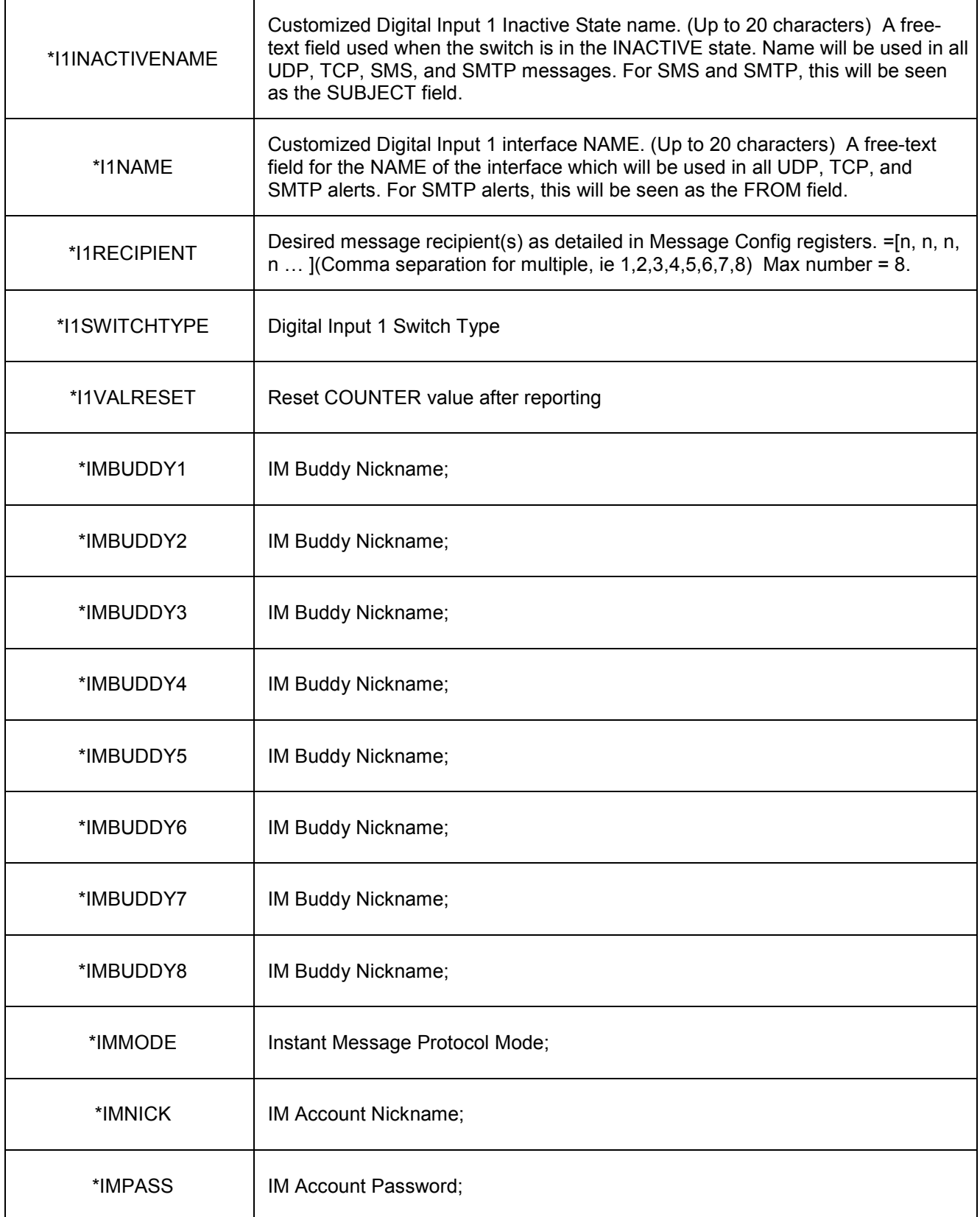

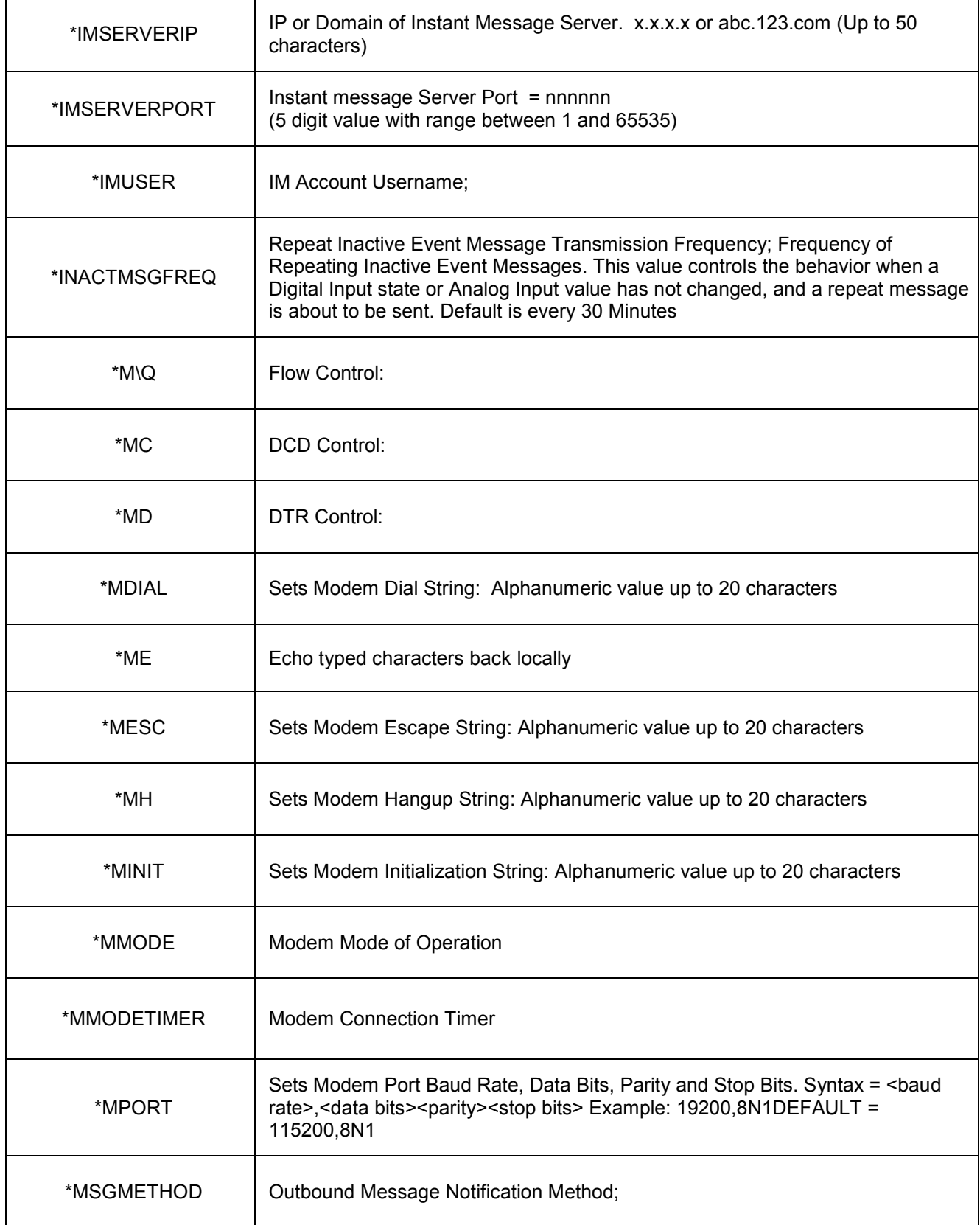

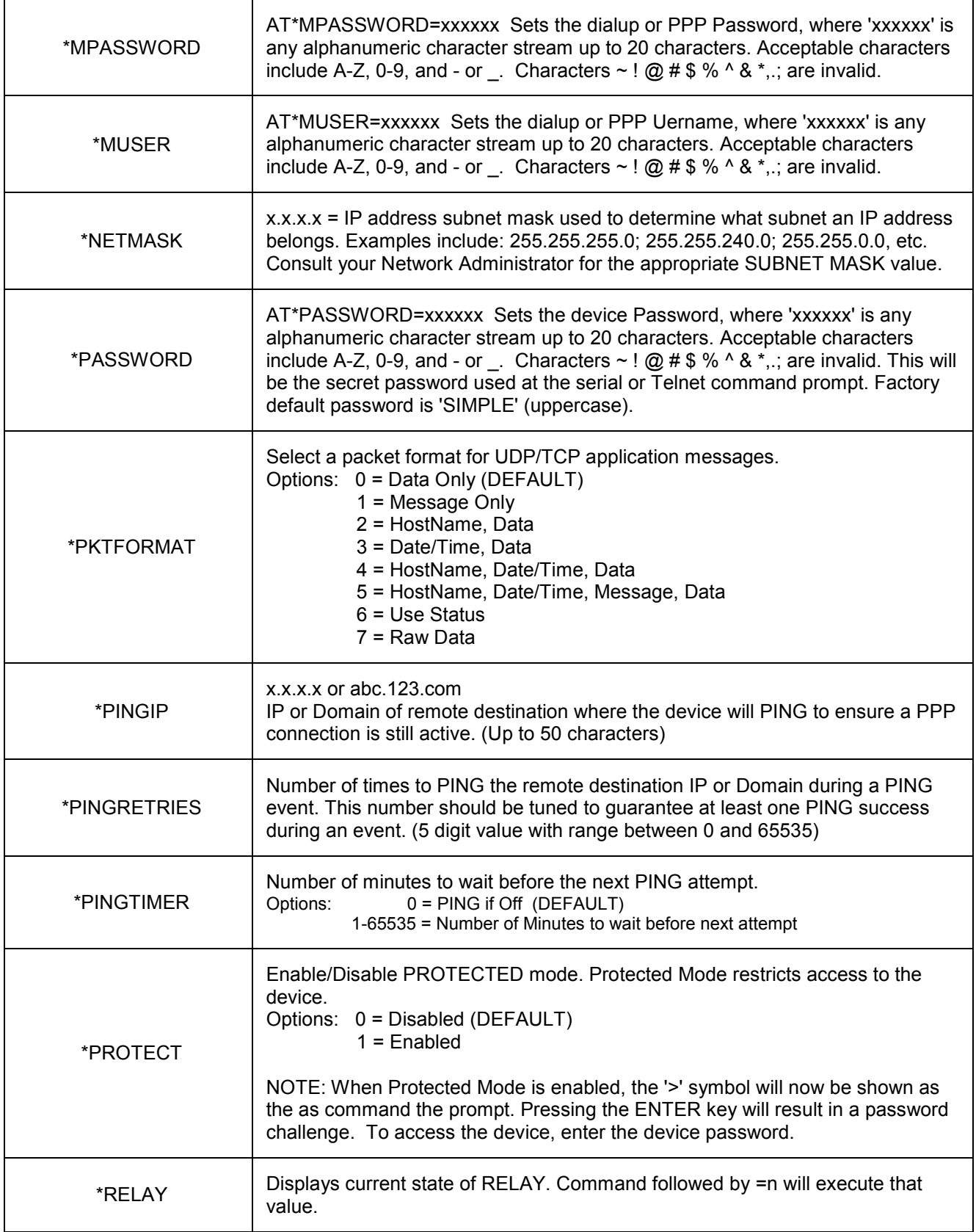

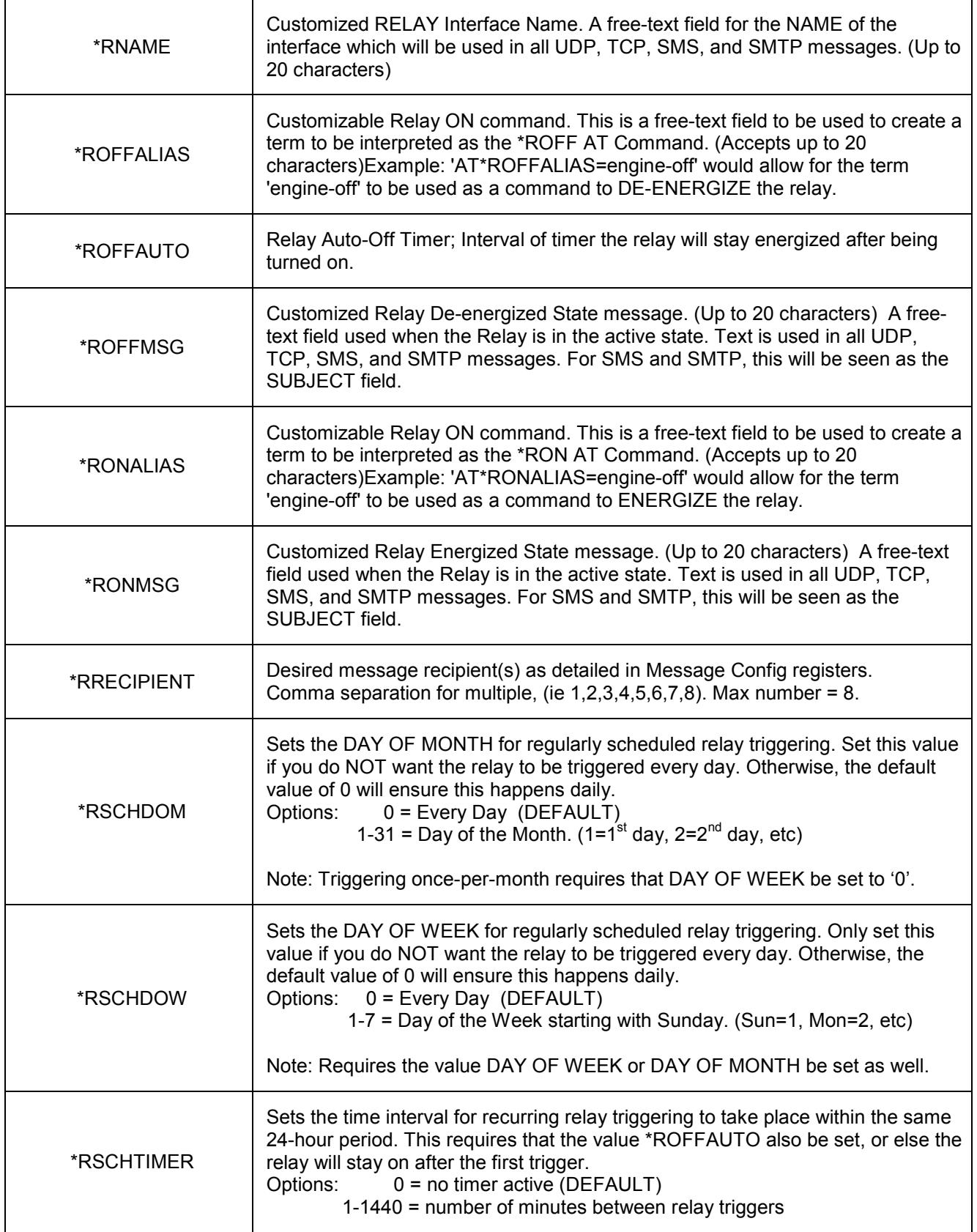

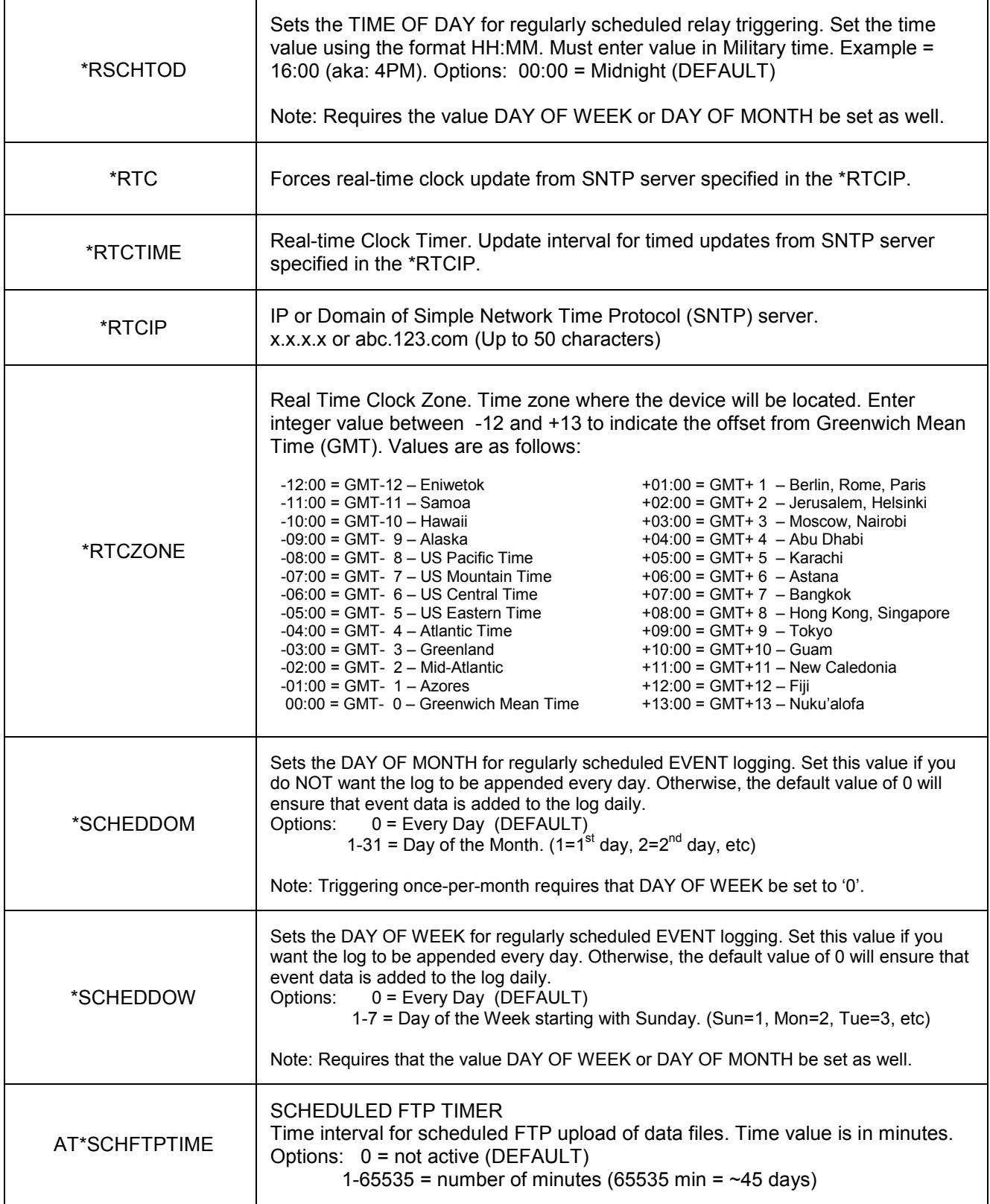

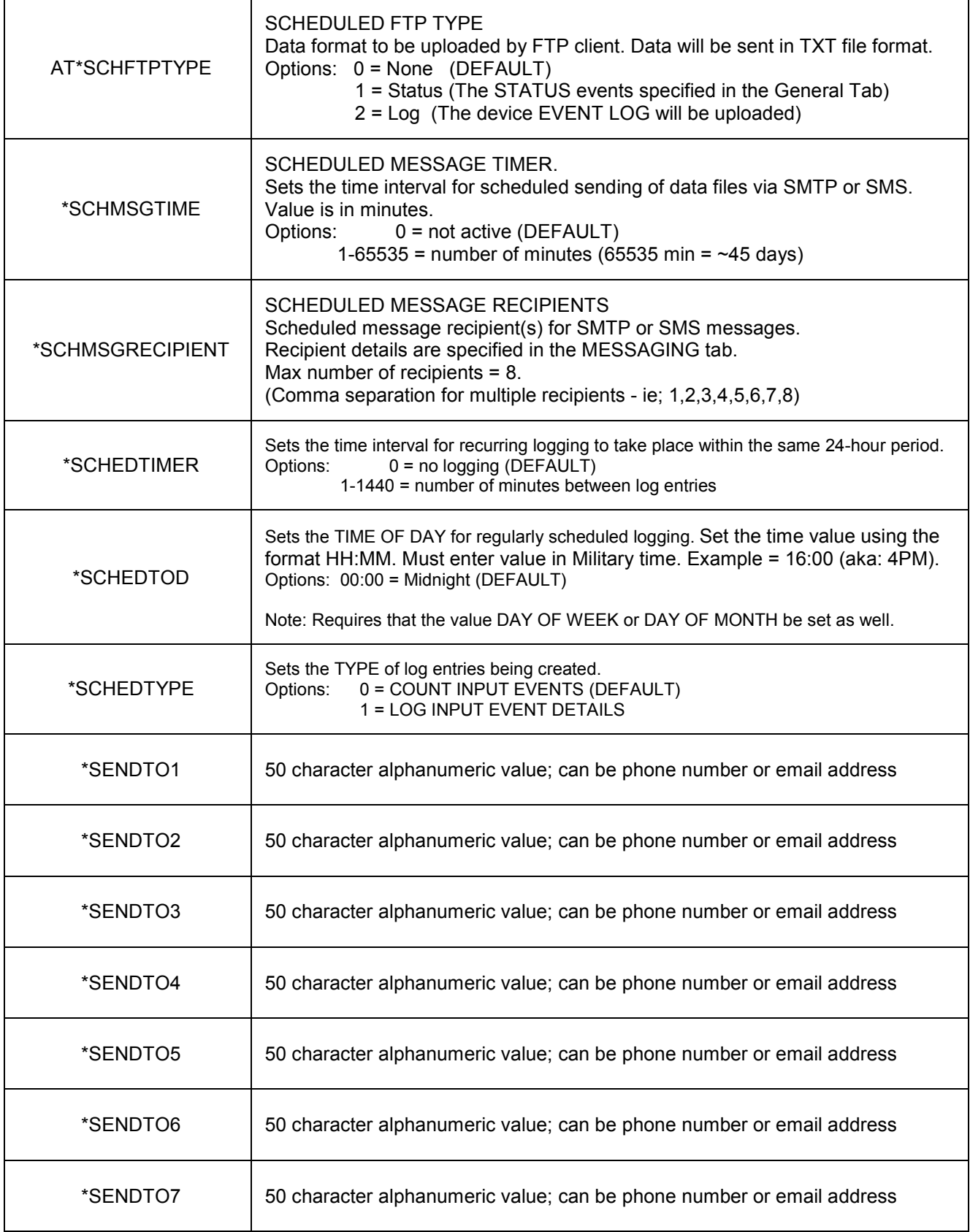

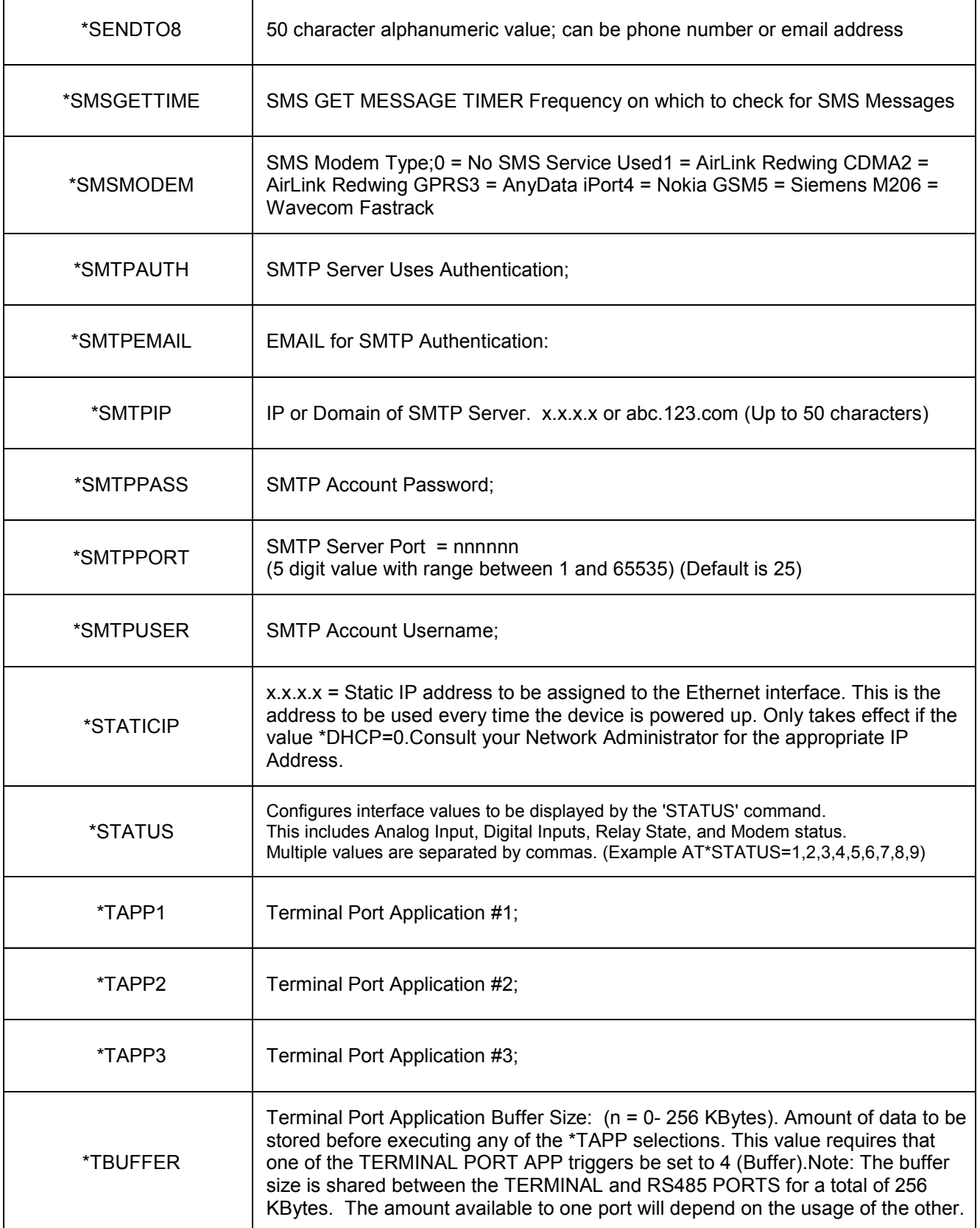

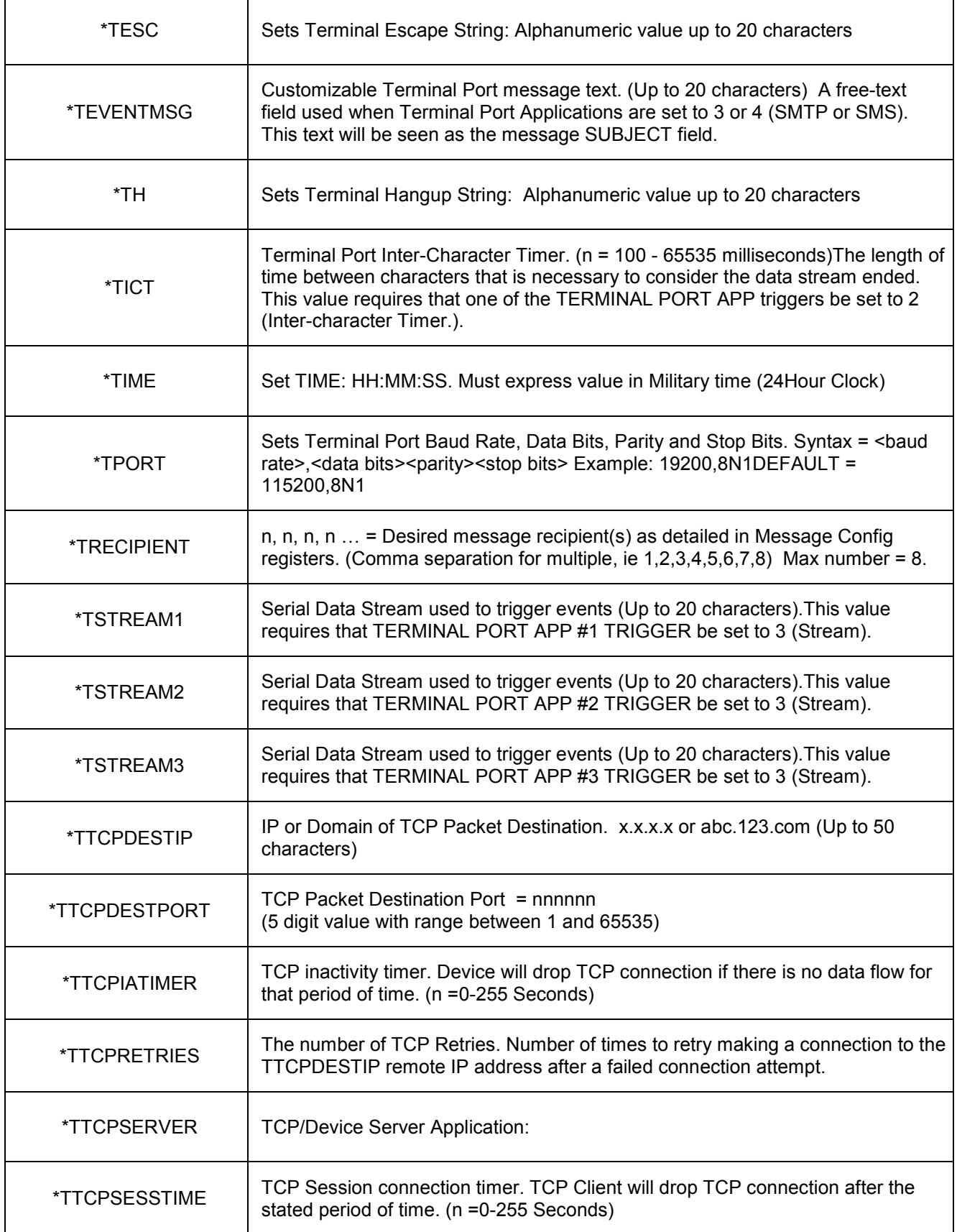

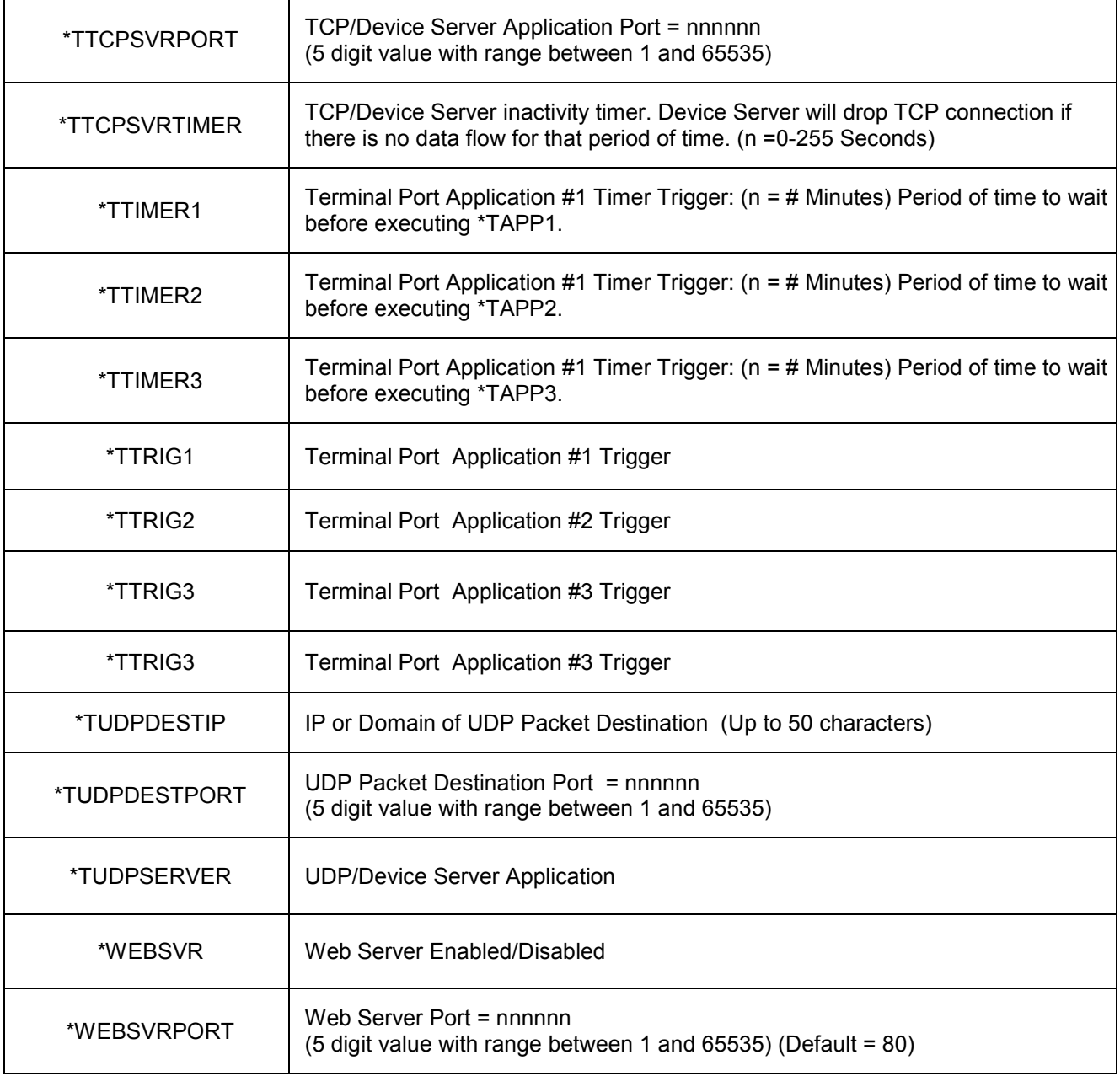

## Other 'Non-AT' Device Commands

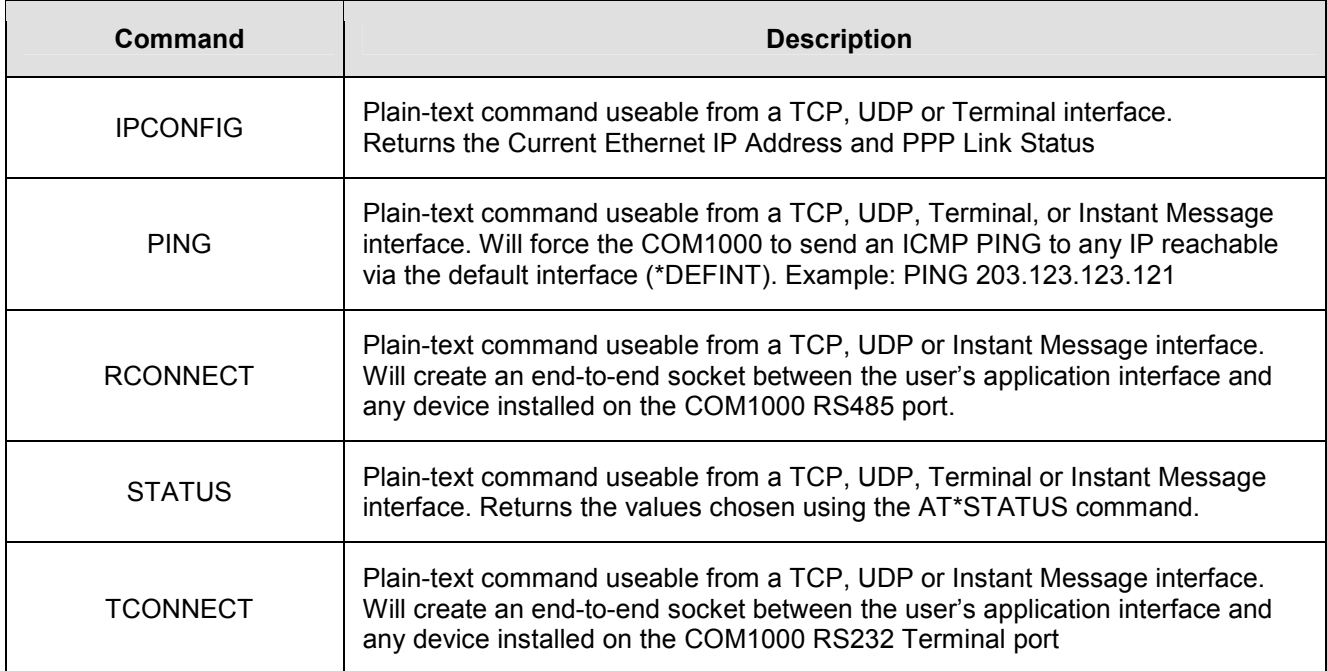